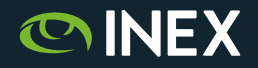

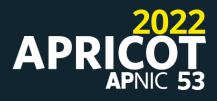

# **IXP** Manager Tutorial

# Bringing Your IX and First Members Live

APRICOT 2022 February 24th, 2022 (remote)

Barry O'Donovan - <u>barry.odonovan@inex.ie</u> @ComePeerWithMe / @barryo79

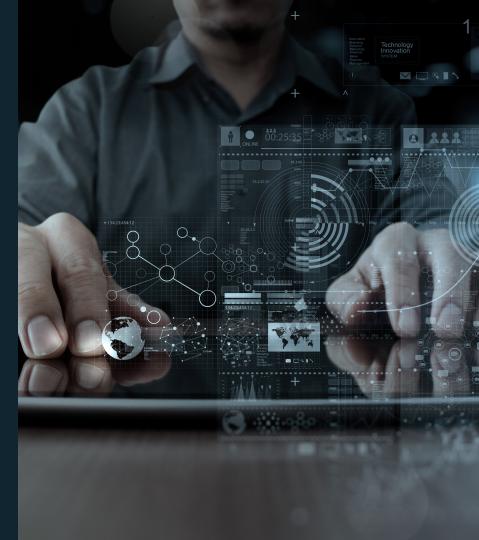

# Barry O'Donovan

- Management and Operations team at INEX
- Project manager and lead developer for IXP Manager
- Husband, dad, geek, sci fi, politics and business
- Internet infrastructure specialist Island Bridge Networks
- Open source software and projects
- https://www.barryodonovan.com/

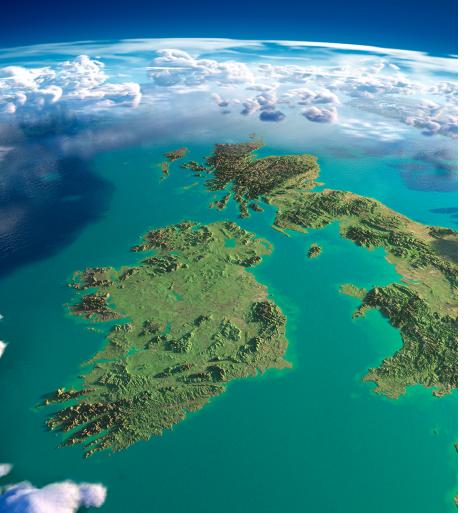

#### INEX

- Peering point for the island of Ireland, member owned association, not for profit, founded in 1996
- ~115 members (inc. >95% of eyeballs)
- 750 Gbps of IP data exchanged at peek
- Dual infrastructure, 7 PoPs, own dark fibre
- Opened INEX Cork in 2016
- IXP Manager / Salt / Napalm automation
- Home of IXP Manager

- An INEX project
- Full-stack management system for IXPs
- FOSS GPL v2 license
- Complete route server automation
- In use at nearly 200 IXPs worldwide
- Teaches and implements best practice
- MANRS Compliant

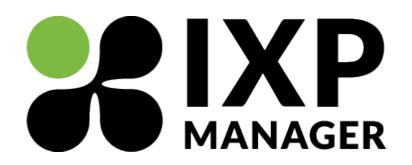

https://www.ixpmanager.org/

# Automation at INEX - via IXP Manager

- Route servers at INEX automated from the beginning. (LAN1 IPv4 has ~0.5m lines)
- Route collectors
- AS112 routers
- Graphing (MRTG)
- sflow (discovery / static configuration of MAC addresses and updates automatically)
- Nagios (switches, member reachability and BGP sessions)
- Weathermaps / core bundles
- DNS ARPA entries
- IRRDB entries for members peering on route servers
- IX-F Member Export
- Peering matrices
- RIR Object updates
- Smokeping
- TACACS
- DB has been used for Apache Auth, mail systems, etc.

### **Automation at INEX - Switches**

Using IXP Manager as the *source of truth*, we configure switches using:

- Arista SaltStack + Napalm
- Cumulus SaltStack

See: https://www.ixpmanager.org/support/talks

SaltStack takes its *pillar* information from IXP Manager APIs.

### APRICOT

### **Demonstration Platform**

- IXP Manager as at public GitHub repo inex/IXP-Manager
- Basic .env configuration for database, mail, etc.
- Database via:

php artisan migrate
php artisan db:seed --force --class=IRRDBs
php artisan db:seed --force --class=Vendors
php artisan db:seed --force --class=ContactGroups

• Nothing else - bare bones install.

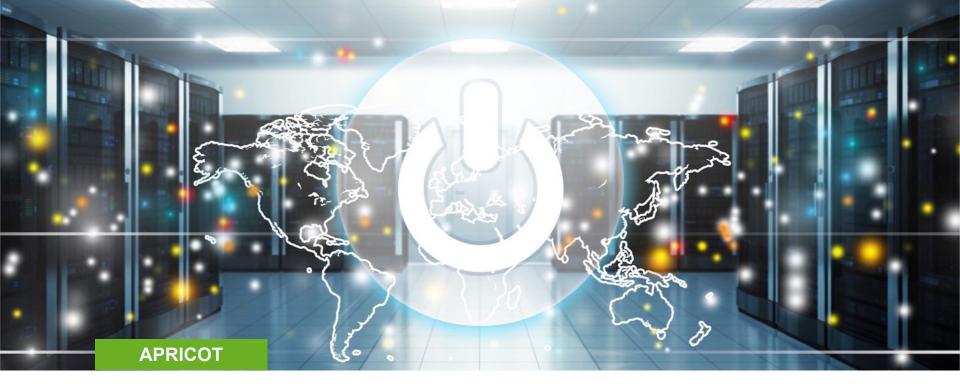

# **Bringing Your IX Live with IXP Manager**

### APRICOT

### "dotenv" Configuration

- Standard means of IXP Manager configuration
- Sample: <u>https://github.com/inex/IXP-Manager/blob/master/.env.example</u>
- Let's look at our demo's .env file...
- And then let's see the local IXP Manager's webpage...

### **Initial Member / Customer Creation**

- Your own IXP needs a member entity in IXP Manager
  - Associates users, core ports, route collector, etc.
  - You also need an entity for your route servers.
- Done for you with the automated installer.
- Instructions provided for manual installation:
  - <u>https://docs.ixpmanager.org/install/manually/</u>
- We'll do it the manual way just to demonstrate it.

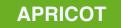

### **Initial Member / Customer Creation**

# •••

```
INSERT INTO company_registration_detail
    ( registeredName ) VALUES ( 'Sample IXP' );
SET @crdid = LAST_INSERT_ID();
```

```
INSERT INTO company_billing_detail
    ( billingContactName, invoiceMethod, billingFrequency )
    VALUES ( 'Barry in AP', 'EMAIL', 'NOBILLING' );
SET @cbdid = LAST_INSERT_ID();
```

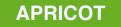

#### **Initial Member / Customer Creation**

#### •••

'Sample IXP', 'sample', 3, 'S-IXP', '65500', 10, 'peering@example.com', '+123456789', '+123456789', 'noc@example.com', '24x7', '', 'mandatory', 'https://s-ixp.demo', NOW(), 1, 1, 0, @crdid, @cbdid );

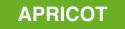

### **Initial User Creation**

- Done for you with the automated installer.
- Other option is our new command line user management via Artisan

php artisan user:create

• And now we can log in...

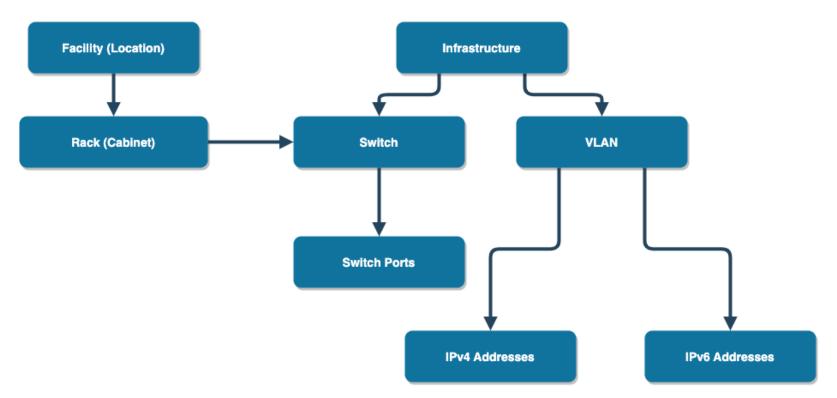

- 1. Create your infrastructure
  - Represents an IXP (INEX has INEX LAN1, INEX LAN2, INEX Cork)
  - Typically has a PeeringDB and an <u>IXPDB</u> entry
- 2. Add your facilities / points of presence
  - Where your switches are physically located
  - Integrates with PeeringDB for additional information
- 3. Add racks to your facilities / points of presence
  - Will be used later for patch panels and switches

- 4. Add your switches
  - SNMP required
  - Most common switches supported see <u>opensolutions/OSS\_SNMP</u> if not
- 5. Add your VLANs. Typically at least two per infrastructure / IXP:
  - Production peering LAN
  - Quarantine LAN for onboarding, diagnostics, etc.
  - Don't forget VLAN -> Network Information

6. Set up your IP addresses for the new VLAN(s).

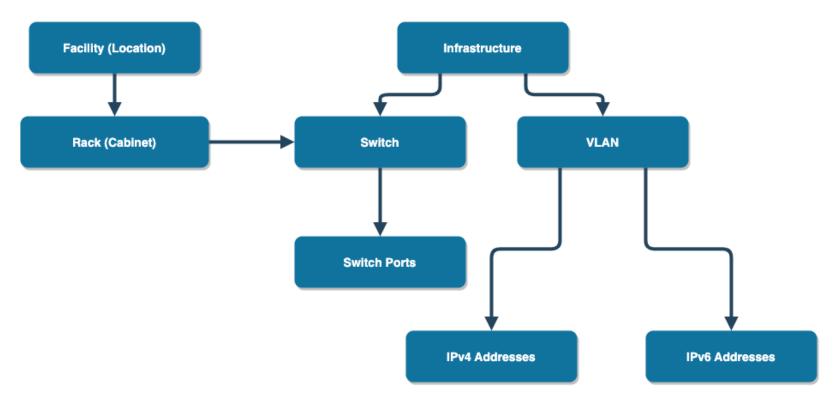

7. Let us know you're using IXP Manager!

- <u>https://www.ixpmanager.org/community/world-map</u>
- We check the 'ping' api: <u>https://ixpm-apricot.test/api/v4/ping</u>
- 8. Register with IXPDB
  - See: <u>https://ixpdb.euro-ix.net/en/</u>
  - 'If you want to list your IXP in the IXPDB, here's what to do:'
  - https://ixpm-apricot.test/api/v4/member-export/ixf

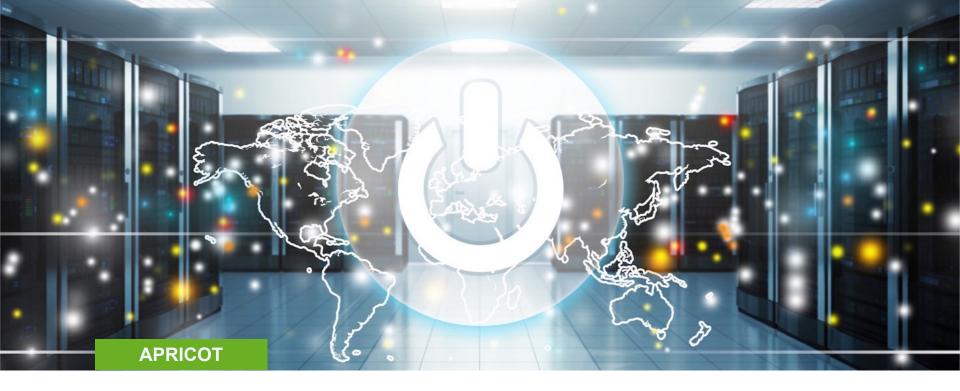

Adding Your First Members

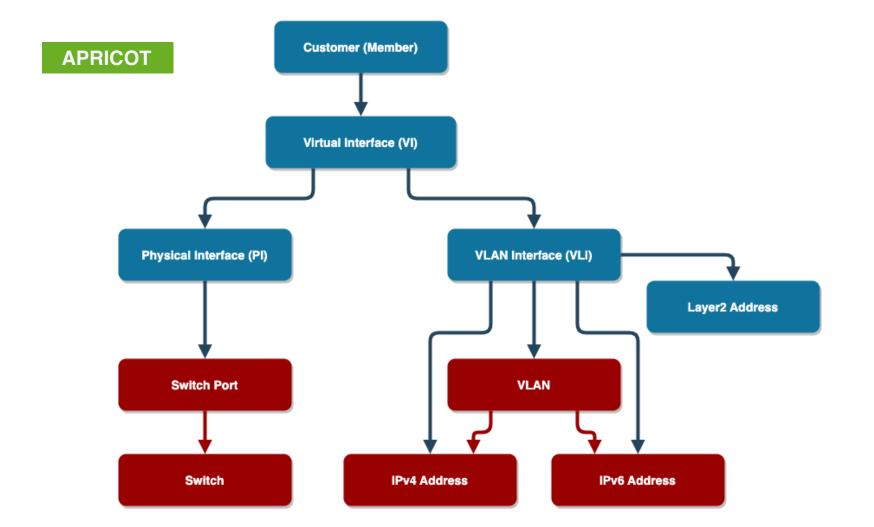

# Documentation - https://docs.ixpmanager.org/usage/customers/

- 1. Add the new member via *Members -> [+]*
- 2. Provision a new port using the wizard
  - There are no (?) cases where you shouldn't always start with the wizard
- 3. Configure a layer2 address (MAC) for l2acls
- 4. Look at IX-F Member Export now
  - <u>https://ixpm-apricot.test/api/v4/member-export/ixf</u>

# Route Collector - https://docs.ixpmanager.org/features/route-collectors/

- 1. Define a new router in IXP Manager.
- 2. Examine the configuration.
- 3. Refresh IRRDB prefix lists as we added two new members.
  - php artisan irrdb:update-prefix-db
- 4. Re-examine the configuration.
- 5. Take a live look at INEX's IXP Manager?

### Route Server - https://docs.ixpmanager.org/features/route-servers/

- 1. Define a new *route server member* in IXP Manager
- 2. Add a new route server to the routers
- 3. Examine the configuration.
- 4. Look at a new feature to provide a UI for the complex task of tagging routes with BGP communities.
  - Also solves the issue of no large BGP community support on a member's device.
  - Demo: <u>https://ixpm-apricot.test/rs-filtering/3</u>

### **Route Server - New Feature - Prefix Filtering**

| Description                                   | Community        |
|-----------------------------------------------|------------------|
| Prevent announcement of a prefix to a peer    | rs-asn:0:peer-as |
| Announce a route to a certain peer            | rs-asn:1:peer-as |
| Prevent announcement of a prefix to all peers | rs-asn:0:0       |
| Announce a route to all peers                 | rs-asn:1:0       |

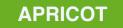

### **Route Server - New Feature - Prefix Filtering**

| Description                    | Community          |
|--------------------------------|--------------------|
| Prepend to peer AS once        | rs-asn:101:peer-as |
| Prepend to peer AS twice       | rs-asn:102:peer-as |
| Prepend to peer AS three times | rs-asn:103:peer-as |

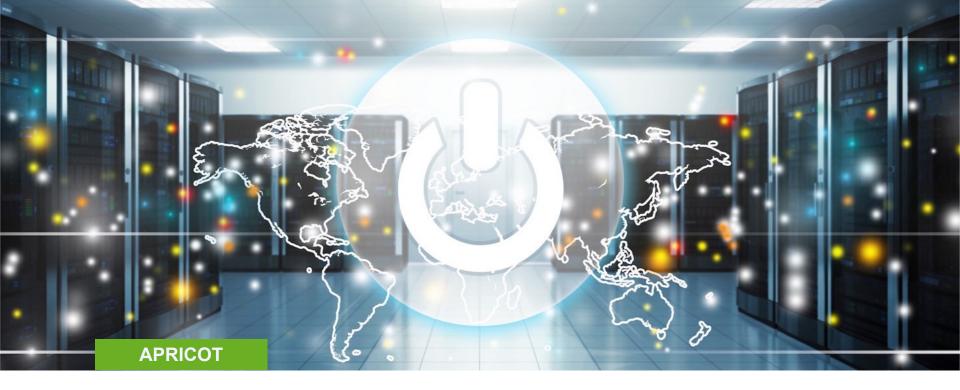

# Graphing

# Graphing - https://docs.ixpmanager.org/grapher/introduction/

- Too much material to cover in this tutorial see other videos and docs
- Essentially three types:
  - MRTG (aggregate graphs, member ports, etc.)
  - Smokeping (latency measurements)
  - sflow / peer-to-peer
- Configuration for all generated via IXP Manager
  - php artisan grapher:generate-configuration -B mrtg | less

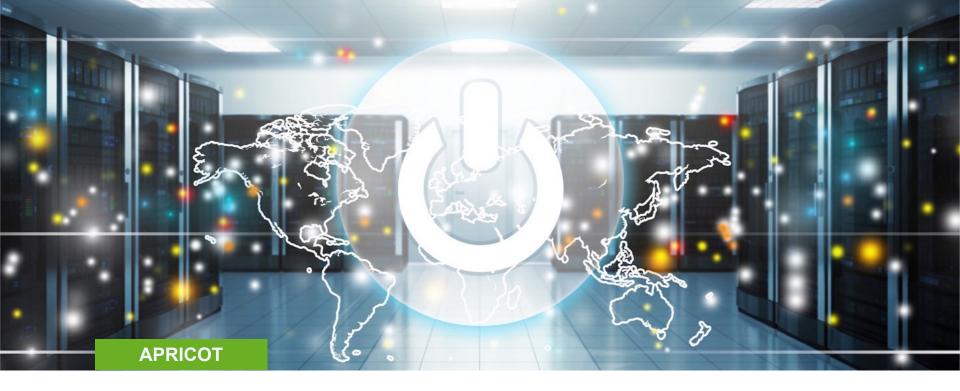

**Other Features** 

See <a href="https://docs.ixpmanager.org/install/next-steps/">https://docs.ixpmanager.org/install/next-steps/</a>

- Remember:
  - Docs: <a href="https://docs.ixpmanager.org/">https://docs.ixpmanager.org/</a>
  - In-application contextual help and links to documentation
  - Video Tutorials: <u>https://www.ixpmanager.org/support/tutorials</u>
  - Other Talks: <u>https://www.ixpmanager.org/support/talks</u>
  - The mailing list: <u>https://www.ixpmanager.org/support/mailing-lists</u>
    - Archives are public!
  - GitHub issues: <u>https://github.com/inex/IXP-Manager</u>

Barry O'Donovan

- <u>https://www.barryodonovan.com/</u>
- <u>@barryo79</u> on Twitter

INEX - @ComePeerWithMe

IXP Manager - @ixpmanager